[设备管理](https://zhiliao.h3c.com/questions/catesDis/666) **[zhiliao\\_mlw0U](https://zhiliao.h3c.com/User/other/29886)** 2018-11-24 发表

# 组网及说明

# **1 配置需求或说明**

**1.1 适用产品系列**

本手册适用于如下产品: Mini A20、A21、A31、A50、A51、M20

## **2 组网图**

**无**

#### 配置步骤

#### **3 环境搭建及连接方式**

#### **3.1 需要的工具及软件环境**

网络可达:管理终端电脑需要与设备之间实现网络互通,可直连、也可不直连。首次登录建议直连, 待设置好上线后,可以实现远程图形化管理。

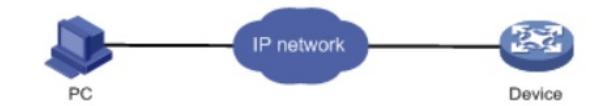

浏览器:推荐版本IE 9及以上版本。

## **3.2 连通环境搭建**

电脑侧:网线连接电脑网卡,配置与设备管理地址同网段的IP地址即可,掩码保持一致。以win7系统 为例:依次打开"控制面板"—"网络共享中心"—"更改适配器设置"—右键"本地连接"—"属性",打开如下 对话框,选择Internet 协议版本4 (TCP/IPv4), 点击"使用下面的IP地址", 手工配置与设备管理IP同 网段IP。

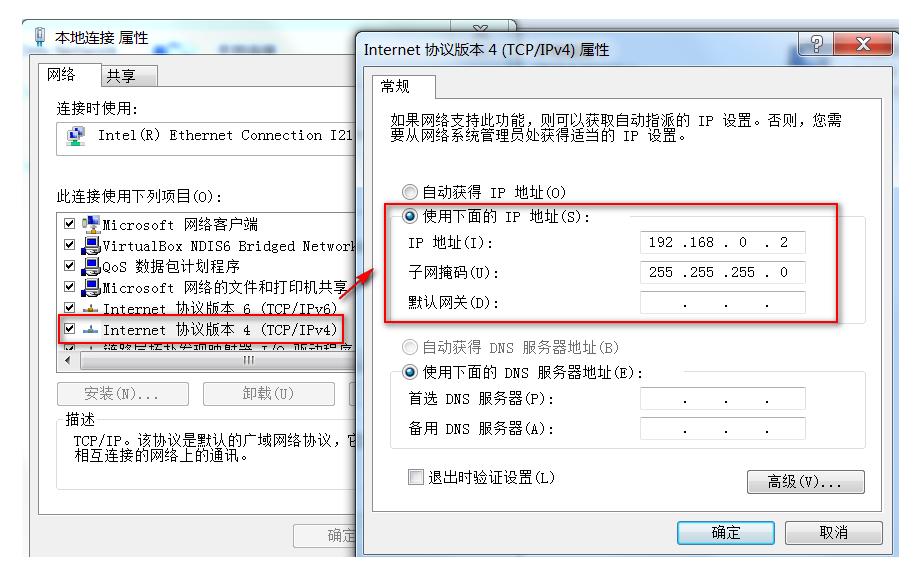

设备侧:通常使用以太网口(LAN口)进行有线连接,AP上电默认发出无线信号的,可以直接连接无 线进行登录:

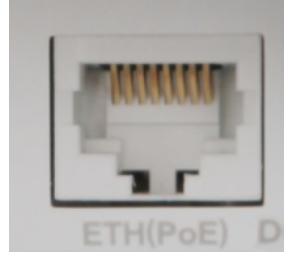

#### **4 登录及密码修改方法**

# 打开浏览器, 地址栏输入该系列设备的默认管理IP, 打开登录界面, 输入默认用户密码即可登录, 账 号密码均为小写。

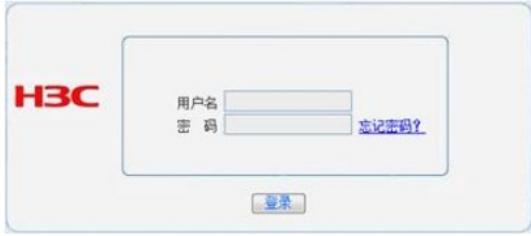

配置关键点 无